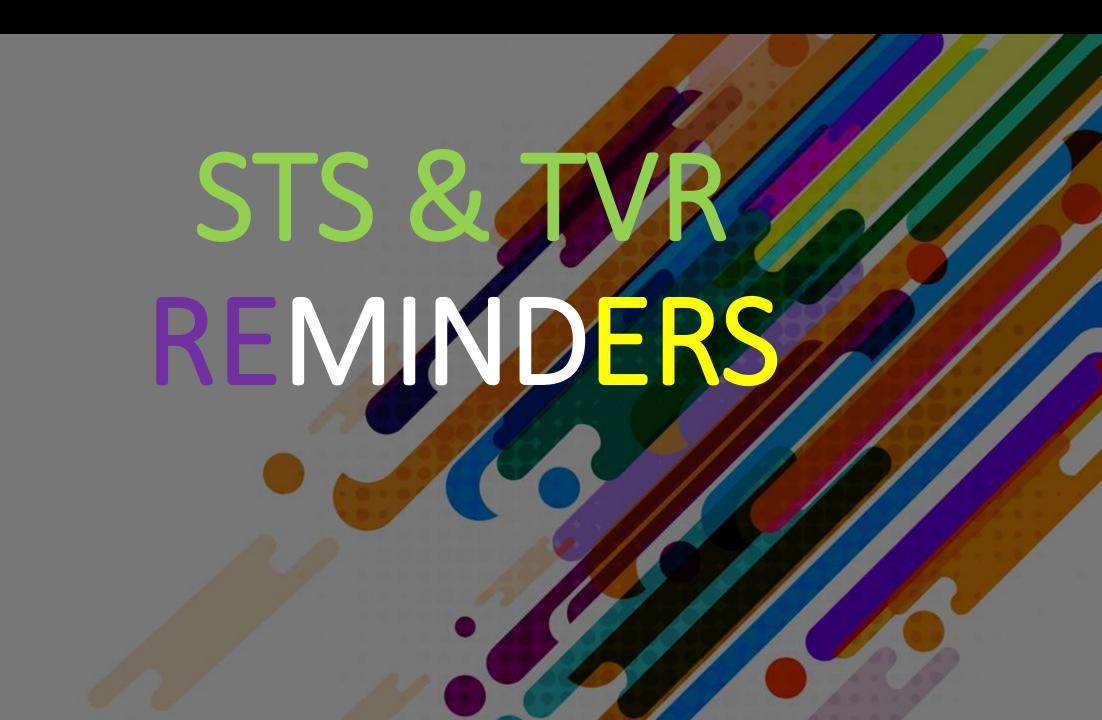

Logged in as Tester Student 10 Help 0 item(s) in cart Log Off

### My Dashboard

Welcome to StudentTranscripts. Please select from the services below.

### **Transcripts & Certificates**

- · Send/Order Your Transcript
- Order Your Graduation Certificate (Only available if you have graduated please contact your school if you have any questions or you think you have graduated)
- · View Your Post-Secondary Institution Choices

#### **Account Information**

- View Your Profile
- Update Your Contact Information
- · View Your Order Activity

### Marks & Scholarships

- View Your Transcript Last Updated March 22, 2017
   Your transcript has your graduation status
- View Your Provincial Examinations/Assessment Results Last Updated April 28, 2016
- · View Your Scholarships No scholarships to report

# StudentTranscripts Service Dashboard

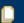

• How to order and or send a transcript to a Post –Secondary Institution

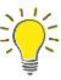

The second option is the default one. Please DON'T CHANGE IT!

Confirm that
Interim and
Final Marks
are sent
when they
become
available

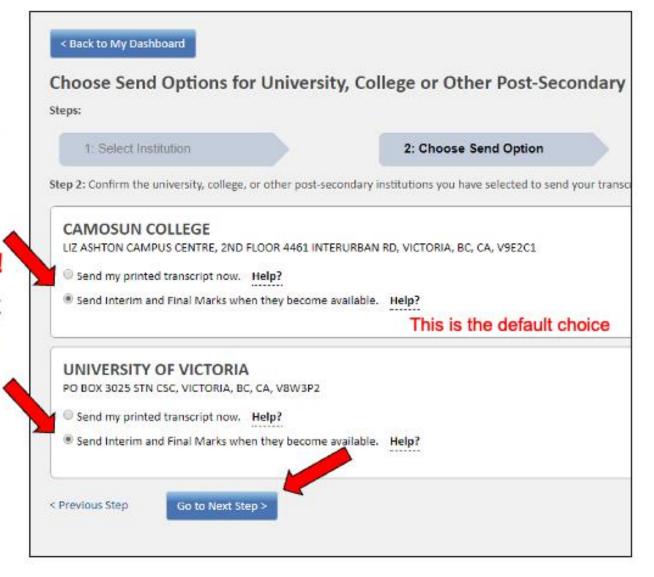

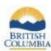

### Student Transcripts Service

### Information For Counsellors

StudentTranscripts Service (STS) is an online application for students to view their school marks, scholarships and transcript, and send transcripts electronically.

Counsellor Access: You will continue to access information the way you do today, through the School Secure Web (SSW).

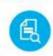

View grades and assessment transcript to results

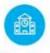

post-secondary and history institutions

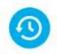

order, status

transcript to employers

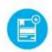

scholarships awarded, expiry and redemption status

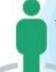

### **Get Started**

To register for STS students will need:

- · Personal Education Number (PEN)
- Full legal name
- · Date of birth
- Email address

Go to the Ministry of Education's Transcripts and Certificate website at http://www.StudentTranscripts.gov.bc.ca.

Step 2 Students must register for a BC Government account, a BCeID. Follow the system prompts and register for STS. Finally log-in to StudentTranscripts Service using the BCeID.

Step 3 From a student's STS Dashboard make post-secondary institution selections, view transcript, view assessment results, and send transcripts immediately.

Applying to BC public universities and colleges also just got easier! Students can do it all: search, plan and apply on EducationPlannerBC.ca.

## Checking Your TVR's

- Check that your personal information is correct and updated
- Check your courses and correct grades
- Only when all the info is correct sign your name on top of both pages
- If some of the info is not correct go to see your counsellor